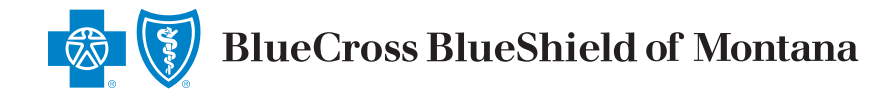

# **Provider Finder**®

# **A Guide for Finding In-Network Providers**

#### **Where to Start**

- **A.** Go to **bcbsmt.com/provider**
- **B.** Select **Provider Finder**

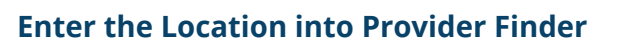

- **C.** Enter any of the following under **Optimize Your Browse Experience**:
	- **•** City
	- **•** State
	- **•** ZIP Code

## **Complete at Least One of the Following**

- **D.** Select **Category**
- **E.** Enter Provider's Name or Specialty

Check your own information for accuracy by entering your name. If you find discrepancies when checking your own information, submit a request to make the necessary changes. Visit the **[Update Your Provider](https://www.bcbsmt.com/provider/network-participation/update-your-provider-network)  [Network](https://www.bcbsmt.com/provider/network-participation/update-your-provider-network)** page under **Network Participation** for help.

## **Narrow Search (optional) to Show Only In-Network Providers for a Particular Plan/Network**

**F.** Select **Plan/Network**

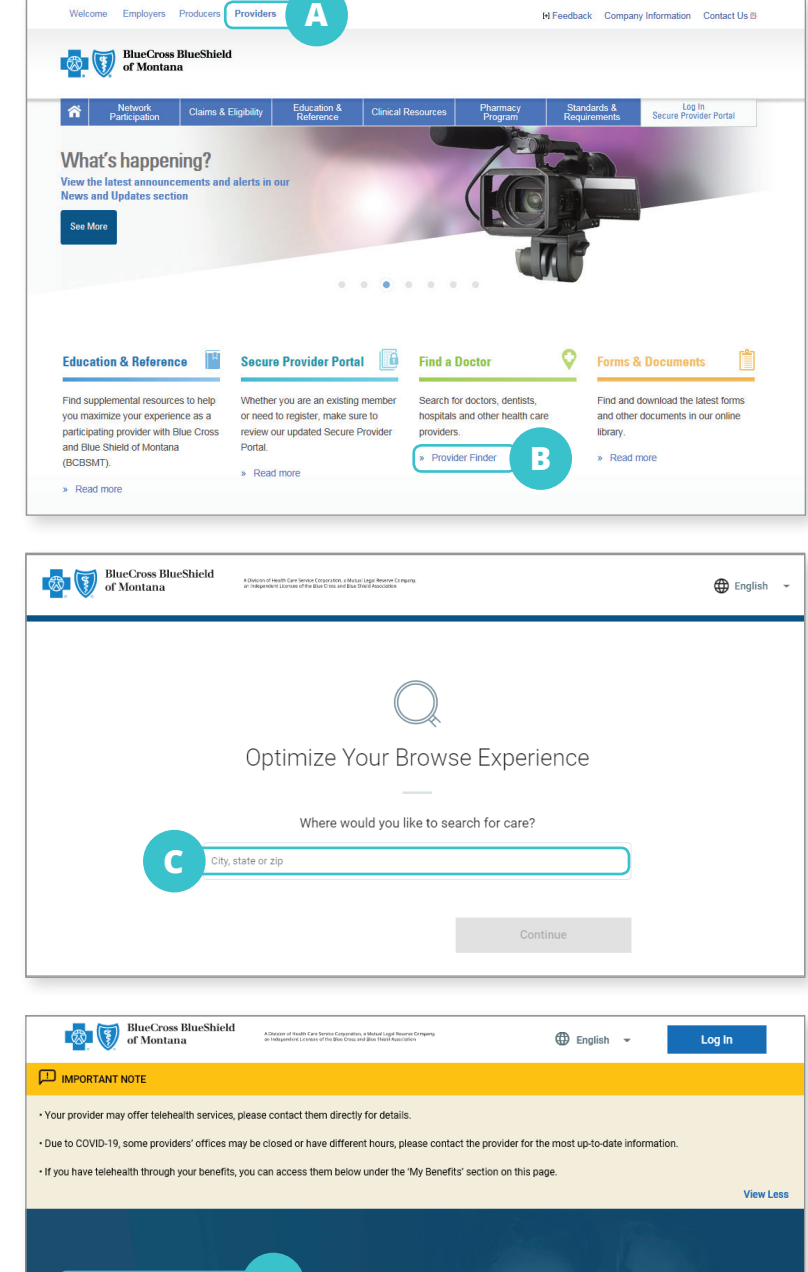

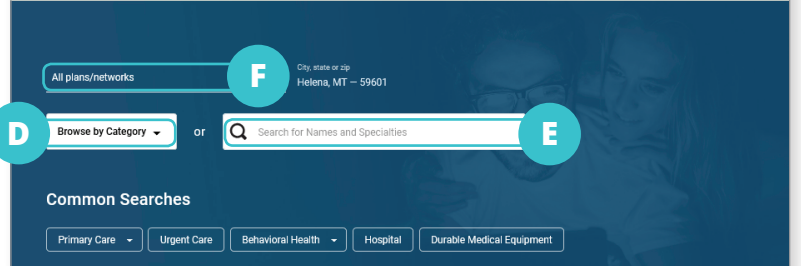